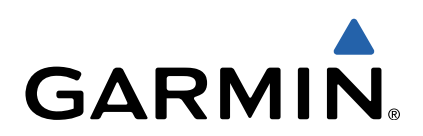

# есһо серии 200, 300 и 500 Руководство пользователя

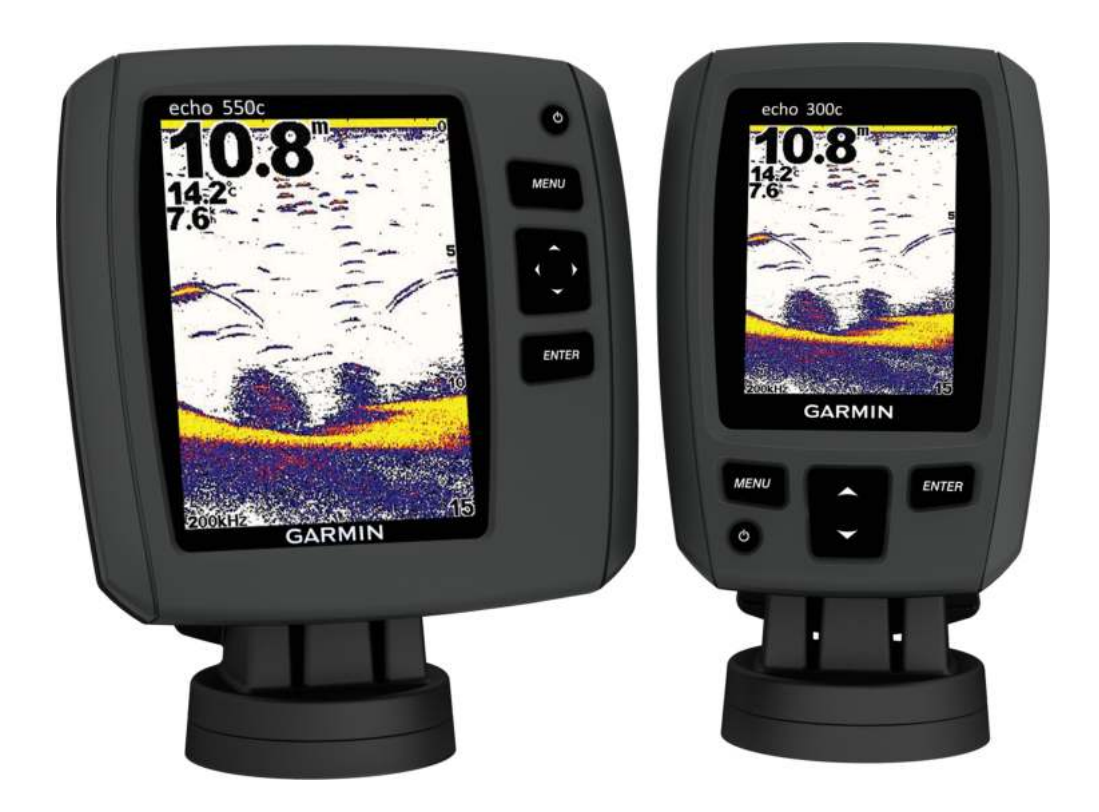

Все права сохранены. Согласно законодательству о защите авторских прав полное или частичное копирование данного руководства без письменного разрешения компании Garmin не допускается. Компания Garmin оставляет за собой право изменять или улучшать свои продукты и вносить изменения в содержание данного руководства без обязательства уведомлять какое-либо лицо или организацию о таких изменениях или улучшениях. Последние обновления и дополнительные сведения об использовании этого продукта доступны на веб-сайте [www.garmin.com](http://www.garmin.com). Garmin® и логотип Garmin являются товарными знаками компании Garmin Ltd. или ее подразделений, зарегистрированными в США и других

странах. echo™ является товарным знаком компании Garmin Ltd. или ее подразделений. Данные товарные знаки запрещено использовать без явного разрешения Garmin.

# **Содержание**

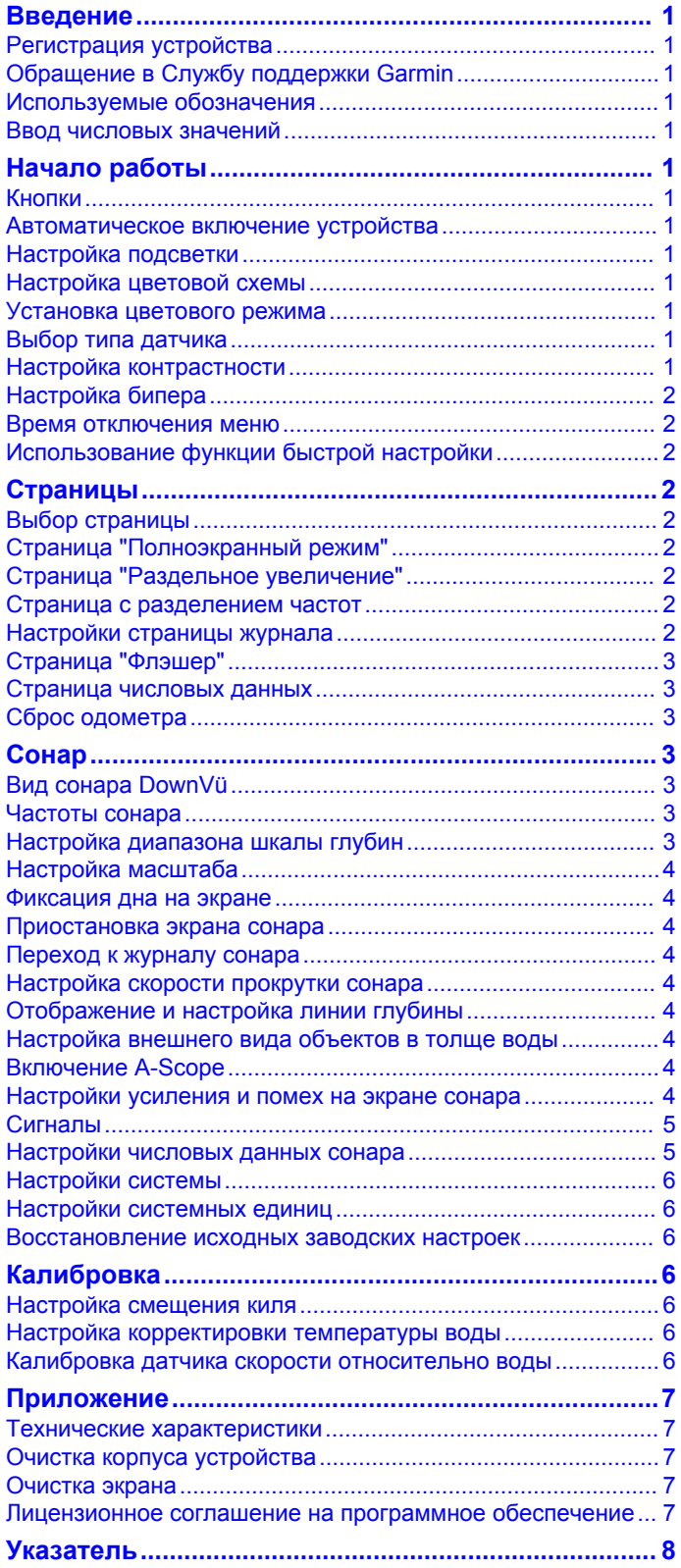

# **Введение**

#### **ВНИМАНИЕ!**

<span id="page-4-0"></span>Сведения о безопасности и другую важную информацию см. в руководстве *Правила техники безопасности и сведения об изделии*, которое находится в упаковке изделия.

### **Регистрация устройства**

Для получения более качественного обслуживания и поддержки зарегистрируйте устройство на нашем вебсайте.

- Перейдите по адресу [http://my.garmin.com.](http://my.garmin.com)
- Храните чек или его копию в надежном месте.

### **Обращение в Службу поддержки Garmin**

- Для получения поддержки в вашей стране перейдите на веб-сайт [www.garmin.com/support](http://www.garmin.com/support/) и нажмите ссылку **Contact Support**.
- Для США: позвоните по номеру (913) 397-8200 или (800) 800-1020.
- Для Великобритании: позвоните по номеру 0808-238-0000.
- Для Европы: позвоните по номеру +44 (0) 870-850-1241.

### **Используемые обозначения**

Слово "выбрать" в данном руководстве обозначает следующие действия:

- Выделение элемента меню и нажатие кнопки **ENTER**.
- Нажатие кнопки, например **ENTER** или **MENU**.

При появлении запроса на выбор элементов меню в тексте могут появиться стрелки. Они указывают на то, что пользователь должен выделить несколько элементов при помощи кнопок  $\blacktriangle$  и  $\blacktriangledown$ , а затем для каждого элемента нажать кнопку **ENTER**. Например, фраза "выберите **MENU** > **Приостановить/перемотать сонар**," означает, что нужно нажать **MENU**, затем нажимать или , пока кнопка **Приостановить/перемотать сонар** не будет выделена, и нажать кнопку **ENTER**.

### **Ввод числовых значений**

При настройке сигналов или смещения можно вводить числовые значения.

- 1 Выберите и у, чтобы выбрать первое числовое значение.
- **2** Выберите ) или **ENTER**, чтобы перейти к следующей цифре.
- **3** Повторите шаги 1 и 2, чтобы настроить все числовые значения.

# **Начало работы**

### **Кнопки**

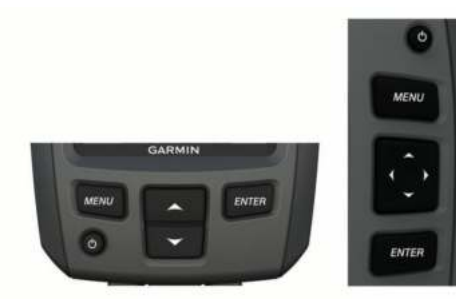

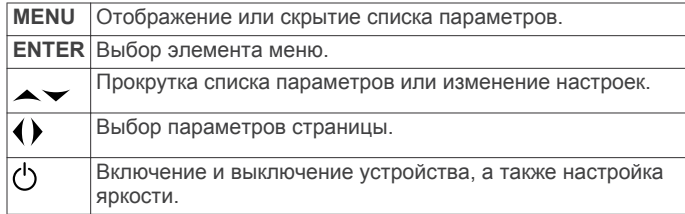

#### **Автоматическое включение устройства**

На устройстве можно настроить автоматическое включение при подаче питания. В противном случае потребуется нажимать кнопку  $\circ$ .

Выберите **MENU** > **Настройка** > **Система** > **Автовключение** > **Включено**.

### **Настройка подсветки**

- **1** Выберите **MENU** > **Настройка** > **Система** > **Подсветка**.
- $2$  Выберите  $\uparrow$  и  $\downarrow$ .

### **Настройка цветовой схемы**

Для устройств серии echo 300 и 500 можно настроить цветовую схему для всех экранов сонара.

- **1** Выберите **MENU** > **Настройка** > **Настройка сонара** > **Цветовая схема**.
- **2** Выберите цветовую схему.

### **Установка цветового режима**

Для устройств серии echo 300 и 500 можно настроить дневной или ночной цветовой режим экрана сонара.

- **1** Выберите **MENU** > **Настройка** > **Система** > **Цветовой режим**.
- **2** Выберите **День** или **Ночь**.

### **Выбор типа датчика**

Перед выбором типа датчика необходимо узнать, какой тип датчика используется.

Для правильной работы сонара может понадобиться задать тип датчика.

- **1** В режиме отображения данных сонара выберите **MENU** > **Настройка** > **Настройка сонара** > **Тип датчика**.
- **2** Выберите один из вариантов.
	- Если вы используете двухлучевой датчик на 200/77 кГц, выберите **Двухлучевой**.
	- Если вы используете двухчастотный датчик на 200/50 кГц, выберите **Двухчастотный**.
	- Если вы используете датчик DownVü, выберите **DownVü**.
	- Если вы используете датчик другого типа, выберите его из списка.

### **Настройка контрастности**

**ПРИМЕЧАНИЕ.** эта функция поддерживается не на всех моделях устройства.

- **1** Выберите **MENU** > **Настройка** > **Система** > **Контрастность**.
- $2$  Выберите  $\sim$  или  $\sim$ . **СОВЕТ.** нажмите и удерживайте или , чтобы быстро изменить значения.
- **3** Нажмите **ENTER**.

### <span id="page-5-0"></span>**Настройка бипера**

Устройство позволяет настраивать воспроизведение звуковых сигналов.

- **1** Выберите **MENU** > **Настройка** > **Система** > **Бипер**.
- **2** Выберите один из вариантов.
	- Чтобы включить воспроизведение звуков при выборе элемента и при инициализации сигнала, выберите **Включено**.
	- Чтобы включить воспроизведение звуков только при инициализации сигнала, выберите **Только сигналы**.

#### **Время отключения меню**

Если меню отображалось в течение 15 секунд, но за это время не была нажата ни одна кнопка, то текущее меню будет закрыто и появится предыдущий экран.

### **Использование функции быстрой настройки**

Если после изменения настроек вы перешли на предыдущую страницу, можно быстро вернуться к параметрам настройки.

Выберите  $\blacktriangle$  или  $\blacktriangledown$ .

# **Страницы**

Информацию о сонаре можно просмотреть в различных форматах в меню "Страницы".

### **Выбор страницы**

- **1** Выберите **MENU** > **Страницы**.
- **2** Выберите страницу.

**СОВЕТ.** на устройствах серии echo 200 и 500 можно быстро перейти в меню страниц при помощи кнопки (или с любого экрана.

### **Страница "Полноэкранный режим"**

На странице "Полноэкранный режим" отображается полномасштабный график показаний сонара датчика. На странице меню выберите **Традиционный** или **DownVü**.

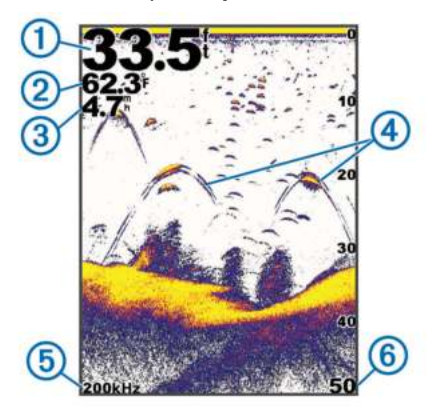

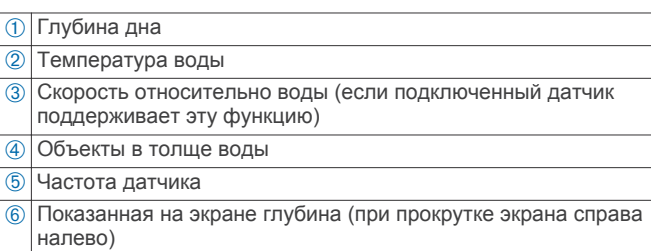

### **Страница "Раздельное увеличение"**

На странице "Раздельное увеличение" в правой части экрана отображается полномасштабный график показаний сонара, а в левой — его увеличенный участок.

#### Выберите **MENU** > **Страницы** > **Разделить масштаб**.

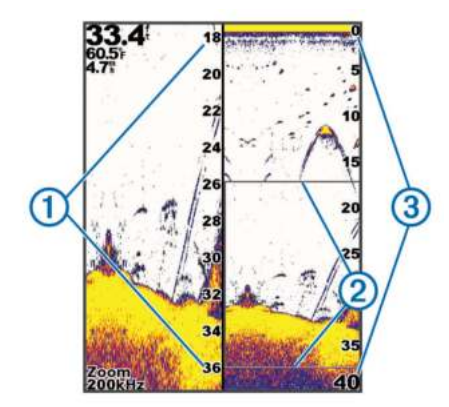

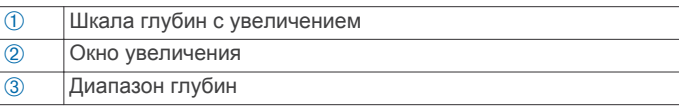

#### **Расширение экрана масштабирования**

Ту часть страницы "Раздельное увеличение", на которой отображается увеличенный фрагмент графика, можно расширить.

На странице "Раздельное увеличение" выберите **MENU** > **Настройка** > **Настройка сонара** > **Разделить размер** > **Крупный**.

### **Страница с разделением частот**

На странице с разделением частот можно просматривать две частоты.

**ПРИМЕЧАНИЕ.** для отображения страницы с разделением частот должен быть подключен двулучевой или двухчастотный датчик.

Выберите **MENU** > **Страницы** > **Разделить частоты**.

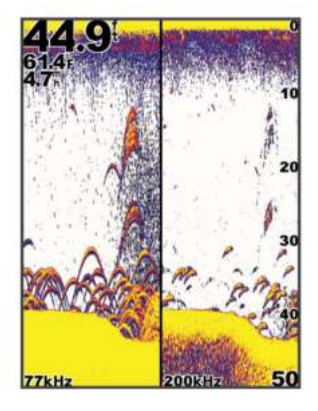

### **Настройки страницы журнала**

Выберите **MENU** > **Страницы** > **Журнал**.

**Глубина**: отображение графика изменения глубины.

- **Длительность журнала глубины**: установка шкалы времени для журнала глубины. При увеличении длительности можно просматривать изменения глубины за более длительный период. При уменьшении длительности можно просматривать более подробные данные за меньший период времени.
- **Масштаб**: установка шкалы диапазона глубины. При увеличении шкалы диапазона глубины можно просматривать более значительные изменения глубины.

<span id="page-6-0"></span>При уменьшении шкалы диапазона глубины можно просматривать более подробные данные об изменениях. В режиме **Авто** диапазон глубины устанавливается таким образом, чтобы показать все значения, сохраненные в журнале, за выбранный период.

**Температура**: отображение графика изменения температуры воды. При увеличении шкалы диапазона температуры можно просматривать более значительные изменения температуры. При уменьшении шкалы диапазона температуры можно просматривать более подробные данные об изменениях. В режиме **Авто**  диапазон устанавливается таким образом, чтобы показать все значения, сохраненные в журнале, за выбранный период.

### **Страница "Флэшер"**

На странице "Флэшер" показания сонара отображаются в виде круговой шкалы глубины, на которой представлены данные о том, что находится под вами. Она имеет форму кольца, которое начинается в верхней части; значения меняются по часовой стрелке. Число внутри кольца обозначает глубину. Показания сонара мигают на кольце, если они принимаются на указанной глубине. Интенсивность сигнала сонара отображается различными цветами.

Выберите пункт **MENU** > **Страницы** > **Флэшер**.

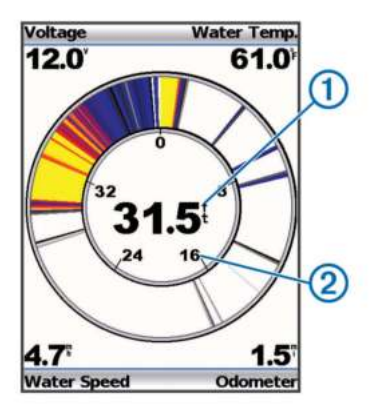

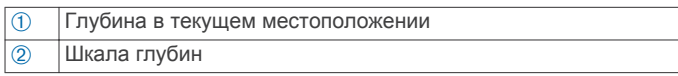

### **Страница числовых данных**

На странице числовых данных вы можете увидеть числовые данные вместо графика.

Выберите пункт **MENU** > **Страницы** > **Численные показания**.

### **Сброс одометра**

Прежде чем сбросить одометр, необходимо подключить устройство к датчику скорости.

На странице "Числовые данные" выберите пункт **MENU** > **Сбросить значения одометра**.

# **Сонар**

На следующих страницах отображается визуальное представление дна под судном: страница полноэкранного режима, страница с раздельным увеличением, страница с разделением частот и страница флэшера. Эти страницы сонара можно настраивать.

**ПРИМЕЧАНИЕ.** не все устройства поддерживают эти функции.

# **Вид сонара DownVü**

**ПРИМЕЧАНИЕ.** не все модели поддерживают технологию сонара и датчиков DownVü.

**ПРИМЕЧАНИЕ.** чтобы сонар поддерживал функцию сканирования DownVü, необходим совместимый картплоттер или рыбопоисковый эхолот, а также совместимый датчик.

DownVü высокочастотный сонар обеспечивает более четкое изображение происходящего под судном, что позволяет получить более полное представление об объектах, над которыми проходит судно.

Обычные датчики выпускают конусообразный луч. DownVü Сонар с технологией сканирования выпускает узкий луч, схожий по форме с лучом копировальной машины. Этот луч обеспечивает более четкое, напоминающее фотографию изображение того, что находится под судном.

### **Частоты сонара**

**ПРИМЕЧАНИЕ.** доступные частоты зависят от используемого датчика.

Настройка частот позволяет приспособить сонар для конкретных целей и под определенную глубину.

Высокие частоты используют узкие лучи и лучше подходят для высоких скоростей судна и сложных морских условий. Уровень разрешения дна и термоклин будут более высоким, если использовать высокие частоты.

Низкие частоты используют более широкие лучи, которые охватывают большую площадь и позволяют рыбакам видеть больше целей, однако они могут создавать более высокий уровень поверхностного шума и ухудшать непрерывность сигнала со дна при сложных морских условиях. Широкие лучи создают большие арки для эхосигналов от рыбы, поэтому они идеально подходят для обнаружения рыбы. Использование широких лучей также лучше подходит для большой глубины, поскольку низким частотам легче ее достичь. Их можно использовать для определения структуры дна (например, наличия куч хвороста).

Одновременный двухчастотный просмотр с помощью режима разделения частот позволит вам просматривать большую глубину с помощью низких частот и в то же время увидеть больше деталей благодаря высоким частотам.

#### **Выбор частоты**

- **1** Выберите **MENU**.
- **2** Выберите **Частота** или **ЧАСТОТА**.
- **3** Выберите частоту.

### **Настройка диапазона шкалы глубин**

Устройство позволяет настроить диапазон шкалы глубин, которая отображается в правой части экрана. Автоматическая настройка диапазона устанавливает дно на нижней трети экрана сонара; эту функцию удобно использовать для отслеживания дна при слабых и средних изменениях рельефа.

Если глубина изменяется сильно (например, свал или клиф), вы можете настроить диапазон вручную, чтобы увидеть конкретный диапазон глубин. Дно будет отображаться на экране, если оно входит в диапазон, установленный вручную.

- **1** Выберите пункт **MENU** > **Диапазон**.
- **2** Выберите один из вариантов.
	- Для того чтобы включить автоматическую настройку диапазона в зависимости от глубины, выберите пункт **Авто**.

<span id="page-7-0"></span>• Чтобы вручную увеличить или уменьшить диапазон, выберите пункт Вручную, затем выберите или .

**ПРИМЕЧАНИЕ.** настройки дипазона одной страницы применяются к настройкам всех страниц.

### **Настройка масштаба**

Вы можете настроить масштаб вручную, установив интервал и фиксированную начальную глубину. Например, если глубина составляет 15 метров, и начальная глубина — 5 метров, на устройстве отображается увеличенная область глубиной от 5 до 20 метров.

Устройство также может автоматически настроить масштаб, установив интервал. Устройство высчитывает область масштабирования со дна. Например, если для интервала установлено значение 10 м, то устройство будет отображать данные, собранные с глубины 10 м от уровня дна.

- **1** Выберите **MENU** > **Масштаб**.
- **2** Выберите **Масштаб вручную** или **Автомасштаб**.
- **3** Выберите пункт Угол, затем выберите или , чтобы увеличить или уменьшить увеличенную область.
- **4** При необходимости выберите пункт **Глубина**, чтобы поднять или опустить окно увеличения.

**ПРИМЕЧАНИЕ.** окно увеличения отслеживает дно только в режиме "Авто".

#### **Фиксация дна на экране**

Вы можете зафиксировать экран на дне. Например, если для интервала установлено значение 20 м, то устройство будет отображать данные в зоне от дна до уровня 20 м над дном. Интервал указывается справа.

- **1** В режиме отображения данных сонара выберите пункт **MENU** > **Масштаб** > **Фиксация дна**.
- **2** Выберите размах.

#### **Приостановка экрана сонара**

В режиме отображения данных сонара выберите пункт **MENU** > **Приостановить/перемотать сонар** или **MENU**  > **Приостановить сонар**.

### **Переход к журналу сонара**

**ПРИМЕЧАНИЕ.** не все устройства поддерживают эту функцию.

- **1** В режиме отображения данных сонара выберите пункт **MENU** > **Приостановить/перемотать сонар**.
- **2** Выберите (или ), чтобы настроить вертикальную линию.
- **3** Выберите пункт или , чтобы настроить горизонтальную линию глубины.

#### **Настройка скорости прокрутки сонара**

Устройство позволяет установить скорость прокрутки экрана сонара справа налево. При увеличении скорости прокрутки на экране отображаются более подробные данные, особенно при движении судна или тралении. При снижении скорости прокрутки на экране дольше отображаются данные сонара.

- **1** Выберите пункт **MENU** > **Настройка** > **Настройка сонара** > **Скорость прокрутки**.
- **2** Выберите скорость прокрутки. **ПРИМЕЧАНИЕ.** настройки скорости прокрутки одной страницы применяются ко всем страницам.

#### **Отображение и настройка линии глубины**

На экране сонара можно отобразить и настроить горизонтальную линию. Глубина линии отображается в правой части экрана.

**ПРИМЕЧАНИЕ.** установка отображения линии глубины на одной странице приведет к отображению линии глубины на всех страницах.

- **1** Выберите пункт **MENU** > **Линия глубины** > **Включено**.
- **2** Выберите пункт (или ).

### **Настройка внешнего вида объектов в толще воды**

**ПРИМЕЧАНИЕ.** настройки внешнего вида объектов на одной странице применяются ко всем страницам.

**ПРИМЕЧАНИЕ.** эта функция поддерживается не на всех датчиках.

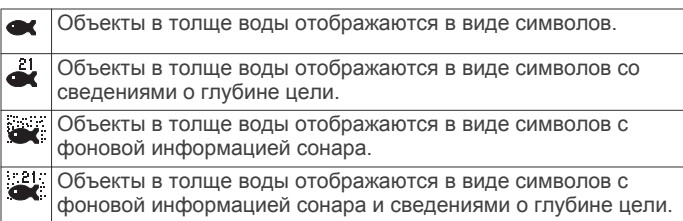

- **1** В режиме отображения данных сонара выберите пункт **MENU** > **Настройка** > **Настройка сонара** > **Символы рыб**.
- **2** Выберите один из вариантов.

### **Включение A-Scope**

В полноэкранном режиме отображения данных сонара A-Scope представляет собой вертикальный индикатор, расположенный вдоль правой части экрана. С его помощью проще просматривать последние показания сонара. Кроме того, он может быть полезен для поиска рыбы, которая находится у дна.

**ПРИМЕЧАНИЕ.** эта функция поддерживается не на всех датчиках.

На странице "Полноэкранный режим" выберите пункт **MENU** > **Настройка** > **Настройка сонара** > **A-Scope** > **Включено**.

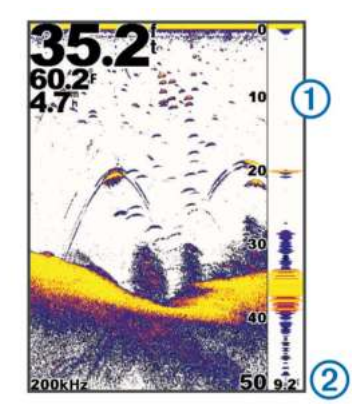

À A-Scope

Диаметр конуса сонара на указанной глубине

#### **Настройки усиления и помех на экране сонара**

На экране сонара можно настроить усиление и подавление помех.

<span id="page-8-0"></span>От настройки усиления зависит чувствительность приемника сонара для компенсации глубины и загрязненности воды. При большем значении усиления вы сможете увидеть больше деталей; при меньшем значении на экране будет меньше помех.

**ПРИМЕЧАНИЕ.** настройки значения усиления одной страницы применяются ко всем страницам.

#### **Настройка усиления вручную**

- **1** Выберите пункт **MENU** > **Усиление** > **Вручную**.
- **2** Выбирайте пункт , пока в той части экрана, где отображается вода, не появится шум.
- **3** Выберите пункт , чтобы немного уменьшить усиление.

#### **Автоматическая настройка усиления**

**ПРИМЕЧАНИЕ.** чтобы установить усиление на странице с разделением частот, необходимо задать отдельно каждую частоту.

- **1** Выберите пункт **MENU** > **Усиление**.
- **2** Выберите один из указанных ниже вариантов.
	- Чтобы автоматически отображалась повышенная чувствительность экрана сонара со слабым отображением сигналов и увеличенным количеством шумов, выберите пункт **Авто-Высокий**.
	- Чтобы автоматически отображалась средняя чувствительность экрана сонара со средним количеством шумов, выберите пункт **Авто-Средний**.
	- Чтобы автоматически отображалась низкая чувствительность экрана сонара с уменьшенным количеством шумов, выберите пункт **Авто-Низкий**.

#### **Настройка подавления помех**

Вы можете увеличить уровень подавления помех, чтобы минимизировать отображение слабых показаний сонара.

**ПРИМЕЧАНИЕ.** настройки подавления помех на одной странице применяются для всех страниц.

**ПРИМЕЧАНИЕ.** чтобы настроить подавление помех на странице с разделением частот, необходимо установить отдельно каждую частоту.

- **1** Выберите пункт **MENU** > **Настройка** > **Настройка сонара** > **Подавление помех**.
- **2** Выберите уровень подавления помех.

#### **Скрытие поверхностного шума**

Вы можете включать и отключать отображение показаний сонара, полученных вблизи поверхности воды. Скрытие поверхностного шума помогает снизить уровень помех на экране.

**ПРИМЕЧАНИЕ.** включение или отключение отображения поверхностного шума на одной странице применяется ко всем страницам.

Выберите пункт **MENU** > **Настройка** > **Настройка сонара** > **Шум поверхности** > **Скрыть**.

#### **Настройка контрастности**

Диапазоном и интенсивностью цветов можно управлять, настраивая яркость и контрастность для датчиков DownVü.

Контрастность управляет диапазоном цветов между высокой интенсивностью целей и низкой интенсивностью шума. При высокой контрастности разница в цвете шума и целей становится заметнее. При низкой контрастности отображается больше средних тонов.

**1** Выберите **MENU** > **Контрастность**.

**2** Используйте ползунок, чтобы увеличить или уменьшить контрастность.

#### **Настройка интенсивности цвета**

Яркость контролирует интенсивность цвета. При более высоком значении яркости цели легче увидеть, так как они подсвечены более интенсивно. При более низком значении яркости снижается уровень фонового шума благодаря низкой интенсивности цвета.

- **1** Выберите пункт **MENU** > **Яркость**.
- **2** Введите значение вручную или выберите один из вариантов:
	- Чтобы автоматически отображалась повышенная чувствительность экрана сонара со слабым отображением сигналов и увеличенным количеством шумов, выберите пункт **Авто-Высокий**.
	- Чтобы автоматически отображалась средняя чувствительность экрана сонара со средним количеством шумов, выберите пункт **Авто-Средний**.
	- Чтобы автоматически отображалась пониженная чувствительность экрана сонара с уменьшенным количеством шумов, выберите пункт **Авто-Низкий**.

### **Сигналы**

Выберите пункт **MENU** > **Настройка** > **Сигналы**.

- **Батарея**: установка воспроизведения сигнала, когда аккумулятор достигает заданного низкого напряжения.
- **Глубокая вода**: установка воспроизведения сигнала при увеличении глубины до установленного значения.
- **Дрейф**: установка воспроизведения сигнала при превышении указанного значения изменения глубины в текущем местоположении.
- **Рыба**: установка воспроизведения сигнала при обнаружении устройством объектов в толще воды.
	- **воспроизведение сигнала при обнаружении рыбы** любых размеров.
	- воспроизведение сигнала при обнаружении рыбы только средних или крупных размеров.
	- воспроизведение сигнала при обнаружении рыбы только крупных размеров.

**Мелководье**: установка воспроизведения сигнала при уменьшении глубины до установленного значения.

**Температура воды**: установка воспроизведения сигнала при достижении значения температуры выше/ниже ± 1.1 °C (± 2 °F). При отключении устройства настройки сигналов сохраняются.

**ПРИМЕЧАНИЕ.** для использования сигналов необходимо подключить устройство к датчику с функцией измерения температуры.

### **Настройки числовых данных сонара**

Вы можете выбрать, какие числовые данные будут отображаться на странице полноэкранного режима, страницах с раздельным увеличением и разделением частот. Кроме того, можно настроить размер цифр.

#### Выберите пункт **MENU** > **Настройка** > **Показания сонара**.

**Батарея**: напряжение аккумулятора.

**Размер цифр**: выбор размера цифр.

#### **Одометр**: показания одометра.

**ПРИМЕЧАНИЕ.** для использования одометра устройство должно быть подключено к датчику скорости относительно воды.

**Скорость относительно воды**: отображение скорости относительно воды.

**ПРИМЕЧАНИЕ.** для отображения скорости относительно воды устройство должно быть подключено к датчику скорости относительно воды.

<span id="page-9-0"></span>**Температура воды**: отображение температуры воды.

**ПРИМЕЧАНИЕ.** для отображения температуры воды устройство должно быть подключено к датчику температуры.

### **Настройки системы**

Выберите пункт **MENU** > **Настройка** > **Система**.

**Язык**: выбор языка экранного меню.

**Системная информация**: здесь вы можете просматривать данные о программном обеспечении.

### **Настройки системных единиц**

Выберите **MENU** > **Настройка** > **Единицы**.

**Глубина**: установка единиц измерения глубины: футы (фт), метры (м) или сажени (с).

**Расстояние**: установка единиц измерения расстояния.

**Температура**: установка единиц измерения температуры: градус Фаренгейта (°F) или градус Цельсия (°C).

**ПРИМЕЧАНИЕ.** для отображения температуры необходимо подключить датчик температуры.

**Скорость относительно воды**: установка единиц измерения скорости относительно воды.

**ПРИМЕЧАНИЕ.** для отображения скорости относительно воды необходимо подключить датчик скорости относительно воды.

### **Восстановление исходных заводских настроек**

**ПРИМЕЧАНИЕ.** в результате выполнения этой операции вся введенная пользователем информация будет удалена.

- **1** Выберите пункт **MENU** > **Настройка** > **Система** > **Системная информация** > **Заводские настройки**.
- **2** Выберите один из вариантов.

# **Калибровка**

### **Настройка смещения киля**

Ввод смещения киля для компенсации расстояния от поверхности до киля, благодаря чему глубина отсчитывается от нижней части киля, а не от местоположения датчика.

- **1** В зависимости от местоположения датчика выполните одно из указанных ниже действий.
	- Если датчик установлен на ватерлинии  $\Omega$ , измерьте расстояние от датчика до киля судна. Полученное значение введите на шаге 3 в качестве положительного числа.
	- Если датчик установлен под килем  $@$ , измерьте расстояние от датчика до ватерлинии. Полученное значение введите на шаге 3 в качестве отрицательного числа.

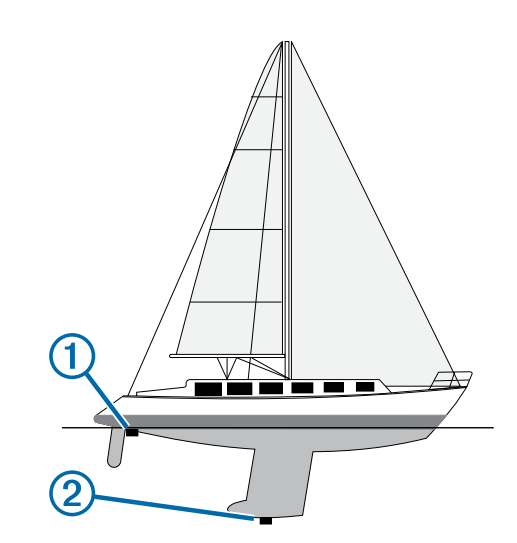

- **2** Выберите пункт **MENU** > **Настройка** > **Калибровка** > **Смещение киля**.
- **3** С помощью клавиш со стрелками введите смещение киля, вычисленное на шаге 1.

### **Настройка корректировки температуры воды**

Вы можете установить корректировку температуры, чтобы настроить поправку значения температуры для датчика с функцией измерения температуры.

- **1** Измерьте температуру воды при помощи датчика с функцией измерения температуры, подключенного к устройству.
- **2** Измерьте температуру воды при помощи другого, заведомо точного датчика температуры или термометра.
- **3** Отнимите значение температуры воды, полученное на шаге 1, от значения, полученного на шаге 2.

Полученное число будет составлять корректировку температуры. Введите это число на шаге 6 в качестве положительного числа, если температура, которую показывает подключенный к устройству датчик, ниже фактической. Введите это число на шаге 6 в качестве отрицательного числа, если температура, которую показывает подключенный к устройству датчик, выше фактической.

- **4** Выберите пункт **MENU** > **Настройка** > **Калибровка** > **Смещение температуры**.
- **5** С помощью клавиш со стрелками введите корректировку температуры, вычисленное на шаге 3.

### **Калибровка датчика скорости относительно воды**

- **1** Выберте **MENU** > **Настройка** > **Калибровка** > **Калибровка скорости относительно воды**.
- **2** Следуйте инструкциям на экране.

**ПРИМЕЧАНИЕ.** при вводе максимальной скорости необходимо ориентироваться на внешний источник данных, например GPS. Не вводите значение скорости относительно воды с подключенного датчика скорости.

# **Приложение**

### <span id="page-10-0"></span>**Технические характеристики**

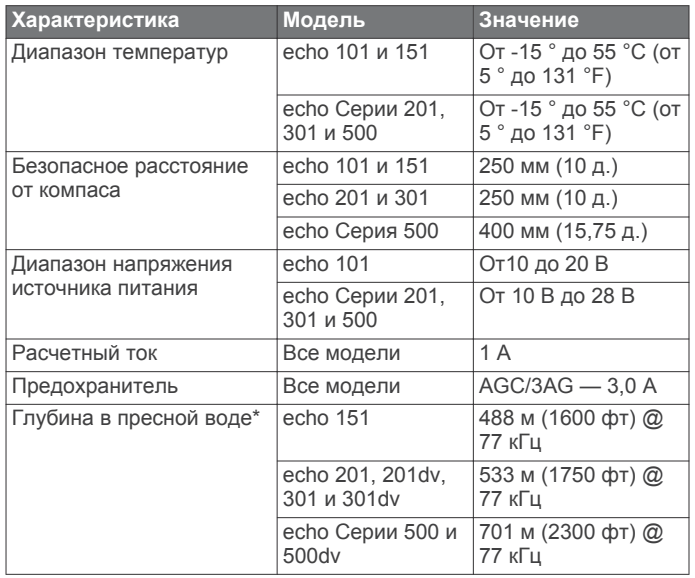

\* Предельная глубина зависит от солености воды, типа дна и других характеристик водоема.

### **Очистка корпуса устройства**

#### *ПРЕДУПРЕЖДЕНИЕ*

Не рекомендуется использовать химические чистящие вещества и растворители, которые могут повредить пластиковые детали.

- **1** Тканью, смоченной в мягком очищающем средстве, очистите внешнюю поверхность корпуса (за исключением экрана).
- **2** Затем вытрите устройство насухо.

### **Очистка экрана**

#### *ПРЕДУПРЕЖДЕНИЕ*

Чистящие средства, содержащие аммиак, могут повредить антибликовое покрытие.

Устройство защищено специальным антибликовым покрытием, которое чувствительно к отпечаткам пальцев, воску и абразивным чистящим средствам.

- **1** Нанесите средство для очистки линз, предназначенное для очистки антибликовых покрытий, на ткань.
- **2** Осторожно протрите ею экран; ткань должна быть безворсовой, чистой и мягкой.

#### **Лицензионное соглашение на программное обеспечение**

ИСПОЛЬЗУЯ ЭТО УСТРОЙСТВО, ВЫ СОГЛАШАЕТЕСЬ ПРИНЯТЬ ОТВЕТСТВЕННОСТЬ, ПРЕДУСМОТРЕННУЮ СЛЕДУЮЩИМ ЛИЦЕНЗИОННЫМ СОГЛАШЕНИЕМ НА ПРОГРАММНОЕ ОБЕСПЕЧЕНИЕ. ВНИМАТЕЛЬНО ПРОЧТИТЕ ДАННОЕ СОГЛАШЕНИЕ.

Компания Garmin Ltd. и ее подразделения (далее "Garmin") предоставляет вам ограниченную лицензию на использование программного обеспечения в двоичной форме, установленного на данном устройстве (далее "ПО"), при условии нормальной эксплуатации устройства. Права собственности, права владения и права на интеллектуальную собственность в отношении ПО

принадлежат компании Garmin и/или сторонним поставщикам.

Вы признаете, что данное ПО является собственностью компании Garmin и/или сторонних поставщиков и защищено законодательством США по защите авторских прав и положениями международных договоров о защите авторских прав. Вы также подтверждаете, что структура, организация и код ПО, поставляемого без исходного кода, являются важной производственной секретной информацией, принадлежащей компании Garmin и/или сторонним поставщикам, и что ПО в виде исходного кода является важной секретной производственной информацией и принадлежит компании Garmin и/или сторонним поставщикам. Вы соглашаетесь не декомпилировать, не дисассемблировать, не изменять, не восстанавливать исходный код и не преобразовывать ПО или любую его часть в читаемую форму, а также не создавать производные продукты на основе ПО. Также вы соглашаетесь не экспортировать и не реэкспортировать ПО в какую-либо страну, если это нарушает законы по контролю за экспортом США или другой соответствующей страны.

### **Указатель**

#### <span id="page-11-0"></span>**D**

DownVü **[3](#page-6-0)**

#### **Б**

бипер **[2](#page-5-0)** быстрая настройка **[2](#page-5-0)**

#### **В**

вода корректировка температуры **[6](#page-9-0)** скорость **[6](#page-9-0)** время отключения **[2](#page-5-0)**

### **Д**

данные **[1](#page-4-0)** датчик **[1](#page-4-0)–[3](#page-6-0)**

#### **Е**

единицы измерения **[6](#page-9-0)**

# **З**

заводские настройки **[6](#page-9-0)**

#### **И**

информация о системе **[6](#page-9-0)**

#### **К**

кнопка питания **[1](#page-4-0)** кнопки **[1](#page-4-0)** питание **[1](#page-4-0)**

#### контрастность **[1](#page-4-0) Л**

лицензионное соглашение на программное обеспечение **[7](#page-10-0)**

#### **М**

масштабирование, сонар **[4](#page-7-0)**

#### **Н**

настройки **[2](#page-5-0), [3](#page-6-0)** информация о системе **[6](#page-9-0)** настройки экрана **[1](#page-4-0)**

#### **П**

подсветка **[1](#page-4-0)** приостановка **[4](#page-7-0)**

#### **Р**

регистрация устройства **[1](#page-4-0)**

#### **С**

```
сигналы, сонар 
5
смещение, киль 
6
смещение киля 
6
сонар 2–4
   a-scope 
4
   DownVü 
3
   внешний вид 2, 5
   журнал 
2
   линия глубины 
4
   масштабирование 2, 4
   объекты в толще воды 2, 4
   одометр 
3
   режимы отображения данных 
2
   сигналы 
5
   скорость прокрутки 
4
   усиление 4, 5
   фиксация дна 
4
   флэшер 2, 3
   частоты 1–3, 5
   числовые данные 2, 3, 5
   шкала глубин 2, 3
  шум 4, 5
справка 
1
страница. См. сонар
страницы. См. сонар
```
#### **Т**

технические характеристики **[7](#page-10-0)**

### **У**

устройство очистка **[7](#page-10-0)** регистрация **[1](#page-4-0)**

# **Я**

язык **[6](#page-9-0)**

# **www.garmin.com/support**

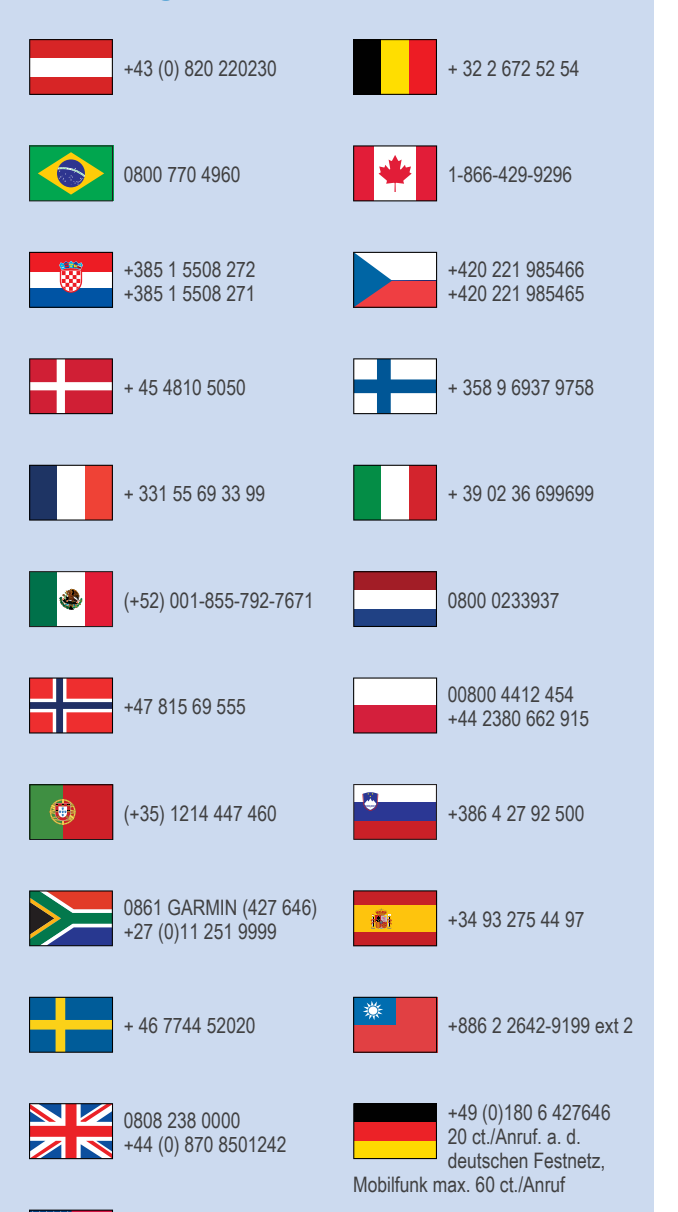

913-397-8200 1-800-800-1020